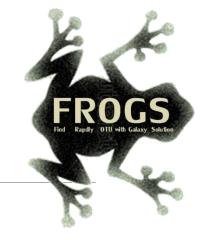

# A - Training on Galaxy: Metabarcoding June 2021 - webinar

# **GALAXY** Practice

LUCAS AUER, MARIA BERNARD, LAURENT CAUQUIL, MAHENDRA MARIADASSOU, GÉRALDINE PASCAL & OLIVIER RUÉ

Gigenae GenPhySE www.MaiAGE GAB miggigele

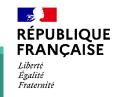

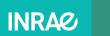

🗏 🖸 Bioinfo

# Objectives of the 1<sup>st</sup> part

- Learn the basics of Galaxy
- Prepare the 2 datasets for FROGS formation

# What is Galaxy?

# Galaxy software framework

- Galaxy is an overlay that allows researchers without computer expertise to perform computational analyses online, automate them and share the results easily.
- Developed by the Galaxy Team Project.
- Relies on a computational infrastructure (Server).
- Open source

# Galaxy software framework

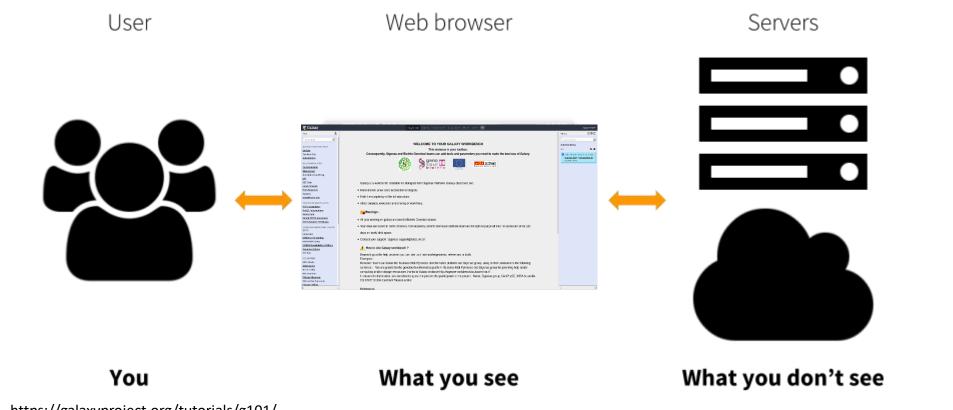

https://galaxyproject.org/tutorials/g101/

Where to use Galaxy?

- Galaxy software can be installed and run on powerful server farms (Cluster) or on your individual PC.
- Genotoul Bioinfo

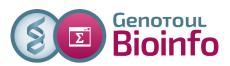

- Cluster: Many computers tightly connected that work together
- High performance computer:
  - More than 5000 cores
  - 34 TB of RAM
  - More than 1 Peta Byte (1024 TB) of hard drive

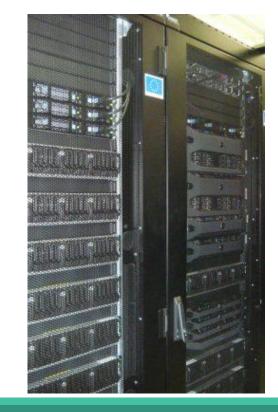

## Where to use Galaxy?

The Toulouse Galaxy platform is <u>https://vm-galaxy-prod.toulouse.inra.fr/galaxy/</u>

⚠ The different platforms of Galaxy are not connected together

- Galaxy is installed on many clusters across the world.
- Some tools are in <u>our</u> Galaxy platform but not in <u>other</u> platforms.
- Your data is not shared with other Galaxy platforms than ours.

# Exemple of 2 INRAE Galaxy platforms

| 📮 Galaxy Migale                                            |        | Analyse de données 🛛 Workflow Vīsualize + Données partagées + Aide + Authentification 😰 🏢                                                                                                    |
|------------------------------------------------------------|--------|----------------------------------------------------------------------------------------------------|
| Tools<br>search tools                                      | ±<br>0 | migipile                                                                                                    |
| Get Data<br>Collection Operations<br>BASIC TOOLS           |        | Welcome to the Migale Galaxy instance!                                                                                                    |
| Text Manipulation<br>Convert Formats<br>Filter and Sort    |        |                                                                                                    |
| Join, Subtract and Group<br>Statistics                     |        |                                                                                                    |
| Multiple Alignments<br>ncbi_blast<br>NGS TOOLS             |        | ND 50 60                                                                                                    |
| Quality control<br>FASTQ manipulation<br>Mapping<br>RNAseq |        | 8 8<br>9 5 % 8                                                                                                    |
| Variant calling<br>Variant analyses                        |        | 0 001                                                                                                    |
| Migale Tools                                               |        | Global load of the nodes dedicated to Galaxy jobs                                                                                                    |
| SEQUENCE ANALYSIS TOOLS                                    |        | What's new                                                                                                    |
| Genome annotation                                          |        | <ul> <li>28th January 2021: Added Parnsnp in Section Phylogenyy.</li> <li>28th January 2021: Added ECTyper in Section Genome Annotation.</li> </ul>                                                                                                    |
| METAGENOMICS TOOLS                                         |        | <ul> <li>14th January 2021: Added Filter SPAdes Output in Section Assembly.</li> <li>27th November 2020: Added Section FAST/FASTQ Manipulation.</li> </ul>                                                                                              |
| Metabarcoding<br>METAPROTEOMICS TOOLS                      |        | <ul> <li>27th November 2020: Added SeqSero in Section Genome Annotation.</li> <li>23d November 2020: Added staram in Section Genome Annotation.</li> </ul>                                                                                              |
| Send Data                                                  |        | <ul> <li>2nd October 2020: Added <u>Shovili</u> in Section Assembly.</li> <li>27th July 2020: Added <u>Progressive Mauve</u> in Section Multiple Alignements.</li> <li>27th July 2020: Added <u>Mummer4</u> in Section Multiple Alignements.</li> </ul> |
| Lift-Over                                                  |        | 24th July 2020: Added <u>NCBI accession Download</u> in Section Get Data.                                                                                                    |

## Exemple of 2 INRAE Galaxy platforms

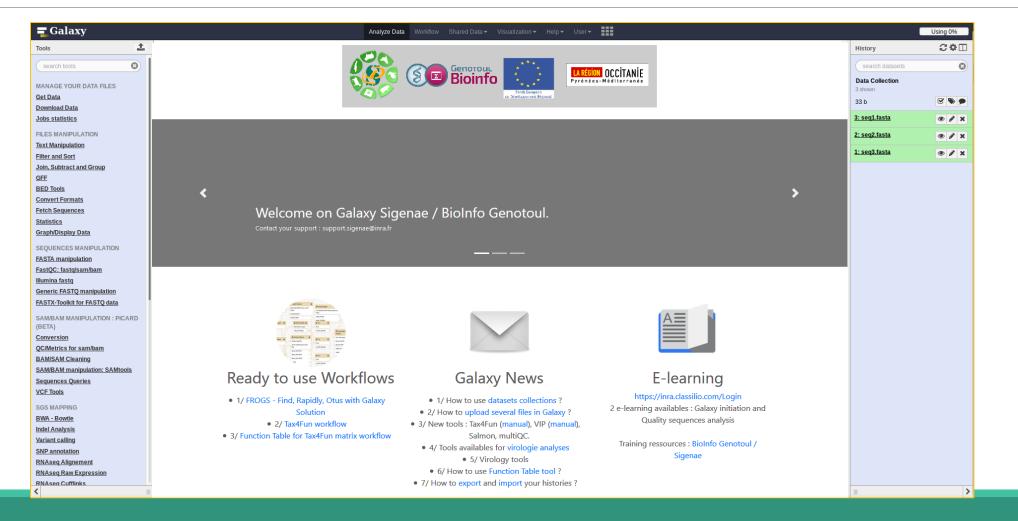

# Practice:

CONNECT TO OUR GALAXY WORKBENCH

Ask trainers for the address and password.

All your data will be

erased at the end of the

week of the remote

computer

During this training, even you have a personal account, don't use it ! We use training accounts for more facilities

If you don't have a personal account, you can request a personal account later on : <u>http://bioinfo.genotoul.fr/index.php/ask-for/create-an-account/</u>

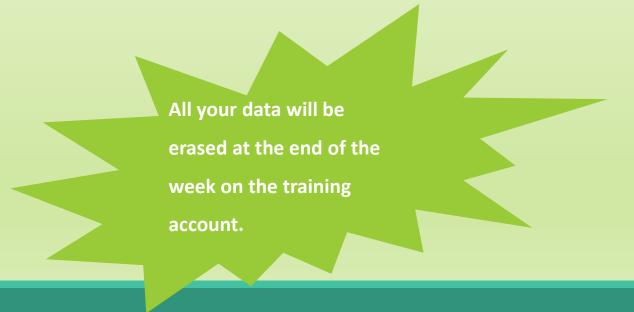

Our Galaxy platform is: <u>https://vm-galaxy-prod.toulouse.inra.fr/galaxy</u>

Before starting, check if your browser is not already connected to a Galaxy account. If this is the case, log out or use a private browser window! Risk of data duplication

Our Galaxy platform is: <a href="https://ww-galaxy-prod.toulouse.inra.fr/galaxy/">https://ww-galaxy-prod.toulouse.inra.fr/galaxy/</a>

Be careful, to fully login you must enter your credentials twice:

The first time in this pop-up window:

| ~                                                                                                    | Authentification requise 🔶 🔿 🔿                                                                                                    |
|----------------------------------------------------------------------------------------------------|----------------------------------------------------------------------------------------------------|
| and the second second s | Le site http://galaxy-workbench.toulouse.inra.fr demande un nom d'utilisateur et un mot de passe. Le<br>site indique : « Please enter your Genotoul LDAP password » |
| Utilisateur :                                                                                                    |                                                                                                    |
| Mot de passe :                                                                                                    |                                                                                                    |
|                                                                                                    | Annuler OK                                                                                                    |

#### • And a second time, in the browser:

| <b>=</b> Galaxy                                                                             | Analyze Data | Workflow | Shared Data 🔫 | Visualization 🔫 | Help 🕶 | User∓ | Using 0 bytes |
|---------------------------------------------------------------------------------------------|--------------|----------|---------------|-----------------|--------|-------|---------------|
| This Galaxy instance has been configured such that only users who are logged in may use it. |              |          |               |                 |        |       |               |
| Login                                                                                       |              |          |               |                 |        |       |               |
| Username / Email Address:                                                                   |              |          |               |                 |        |       |               |
| Password:                                                                                   |              |          |               |                 |        |       |               |

#### MAIN MENU

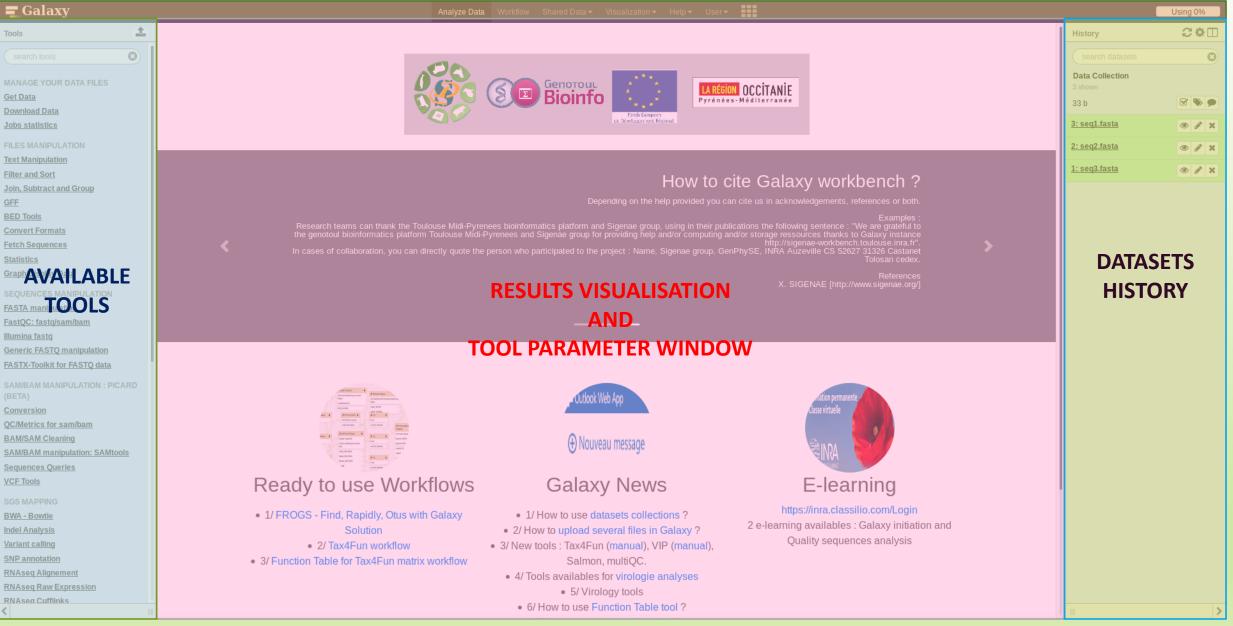

# Vocabulary of Galaxy

#### • Tools:

- A tool has a function which is explained when you click on it.
- Each Galaxy platform has its own tools.

#### Datasets:

- A dataset is a file, uploaded to Galaxy by you or produced by a tool.
- Be careful: a dataset has a datatype.

#### Histories:

- A tool generates datasets and these datasets are stored in the current history.
- Everything is permanently saved.
- If you log off your computer or browser, it's ok, everything will keep running and be saved!

# Pratice:

DISCOVER GALAXY

- 1. Visit the Galaxy Platform.
- 2. Look at the tool list.
- **3**. Display only FROGS tools.
- 4. Display all tools concerning fastq files.

|                        | <b>=</b> Galaxy                    |   |
|------------------------|------------------------------------|---|
|                        | Tools                              | 1 |
|                        | search tools                       |   |
| Search a tool by name. | MANAGE YOUR DATA FILES<br>Get Data |   |
| ocaron a coor by namer | Download Data                      |   |
|                        | Jobs statistics                    |   |
|                        | FILES MANIPULATION                 |   |
|                        | Text Manipulation                  |   |
|                        | Filter and Sort                    |   |

# Manipulate Histories

# Practice:

CREATE THE 2 HISTORIES NEEDED FOR THE FROGS FORMATION

### To create a new history:

#### Click on the wheel.

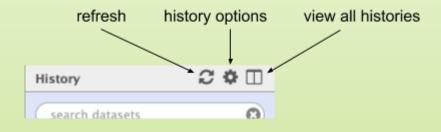

#### Click on « create new ».

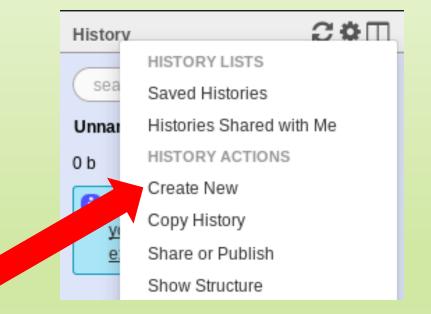

### To rename a history:

Click on the history name (at the top).

Enter « 16S ».

Hit « Enter » to validate.

Don't use special characters or accents!

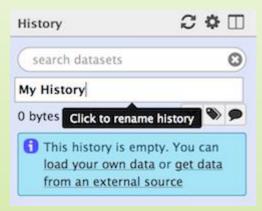

Create another history named ITS

Switch to the history named « 16S » as current history.

Go back to the main interface.

# How to list all histories?

• To view all histories, click on this icon.

| History                                      | 2\$□      |
|----------------------------------------------|-----------|
| search datasets                              | 8         |
| imported: kinetic Nu<br>Analysis<br>31 shown | ıria Mach |
|                                              |           |
| 34.75 MB                                     |           |

# Explore the « View all histories » section

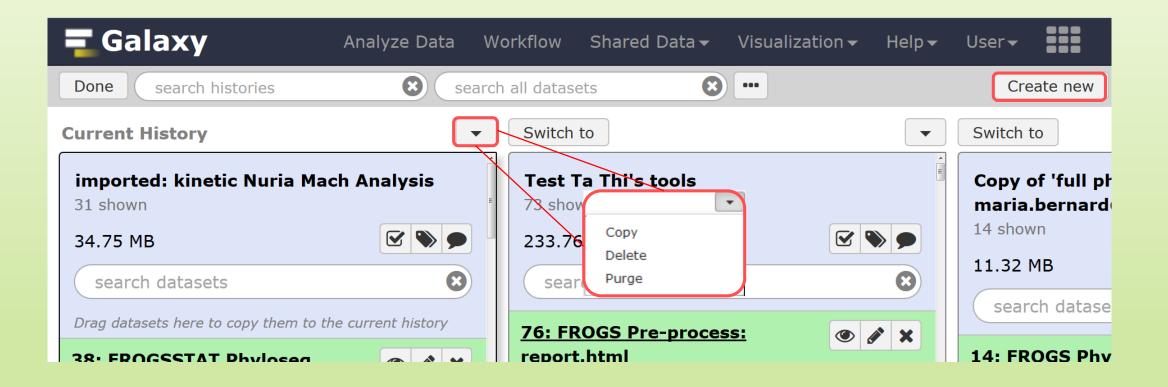

## Switch current history

| <b>⊒</b> G <sup>2′</sup> .xy                           | Analyz                  | ze Data Workflow Shared Data <del>-</del> Visualization <del>-</del> Help <del>-</del> | User 🕶 💼                | Using 2.3 GB                                        |
|--------------------------------------------------------|-------------------------|----------------------------------------------------------------------------------------|-------------------------|-----------------------------------------------------|
| Done search histories                                  | search all datasets     | •                                                                                      |                         | Create new                                          |
| Current History                                        | Switch to               | •                                                                                      | Switch to               |                                                     |
| Historique 454                                         | Historique              |                                                                                        | Historique 2            | oadir<br>Isaa ay ay ay ay ay ay ay ay ay ay ay ay a |
| 0 b                                                    | ОБ                      | 🔊 🗩 -                                                                                  | 0 b                     | ig his                                              |
| search datasets                                        | search datasets         | 8                                                                                      | search datasets         |                                                     |
| Drag datasets here to copy them to the current history | 1 This history is empty |                                                                                        | 1 This history is empty |                                                     |
| 1 This history is empty                                |                         |                                                                                        |                         |                                                     |
|                                                        |                         |                                                                                        |                         |                                                     |
|                                                        |                         |                                                                                        |                         |                                                     |
|                                                        |                         |                                                                                        |                         |                                                     |
|                                                        |                         |                                                                                        |                         |                                                     |
|                                                        |                         |                                                                                        |                         |                                                     |
|                                                        |                         |                                                                                        |                         |                                                     |

- Switch to the history named « ITS » as current history.
- Click on "Done" to go back to the main interface.

# Data import

# How to import your data to Galaxy ?

- Several ways to upload your data to Galaxy:
  - From your computer

By URL

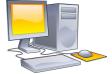

From Genotoul Bioinfo clusters

http://www.internet.co

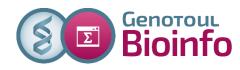

Shared by other users of Galaxy

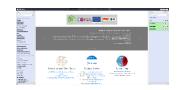

### Formation data

 All the training data are online on: <u>http://genoweb.toulouse.inra.fr/~formation/15\_FROGS/Webinar\_data/</u>

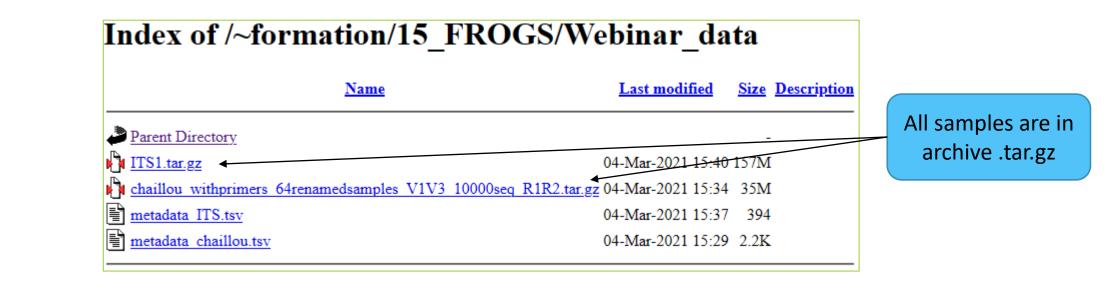

## Above all: how create an archive ?

To learn how create an archive

http://genoweb.toulouse.inra.fr/~formation/15\_FROGS/Webinar\_data

/How create an archive.pdf

Create an archive is always possible ! It is our recommendation.

# How to import your data to Galaxy ?

- Several ways to upload your data to Galaxy:
  - From your computer

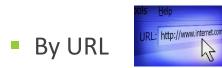

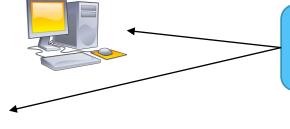

We will learn how to import data with these 2 modalities.

From Genotoul Bioinfo clusters

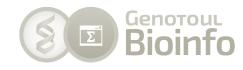

Shared by other users of Galaxy

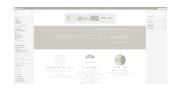

# Practice

UPLOAD FILE FROM AN URL

# How to import your data to Galaxy ?

Several ways to upload your data to Galaxy:

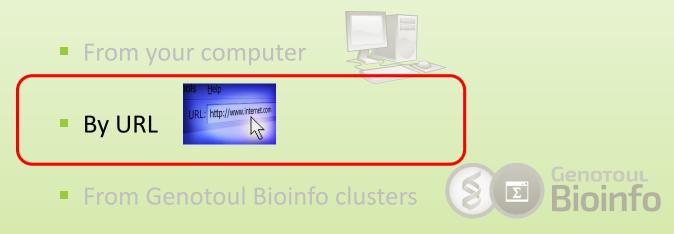

Shared by other users of Galaxy

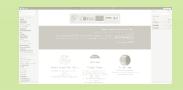

# Upload file from URL

- 1. In your current history "16S"
- 2. Go to Get Data > Upload File from your computer
- 3. Click on Paste/Fetch Data
- 4. Copy the address of the file: http://genoweb.toulouse.inra.fr/~formation/15 FROGS/Web inar data/chaillou withprimers 64renamedsamples V1V3 10000seq R1R2.tar.gz
- 5. <u>Change the type</u>!
- 6. Click on Start
- 7. You can put one address per line for multiple uploads

|   | Name     | Size         | Туре           | Genome          | Settings | Status |
|---|----------|--------------|----------------|-----------------|----------|--------|
| 8 | New File | <b>128</b> b | tar y <b>Q</b> | unspecified (?) | 🔹 🔹 🔳    | 100%   |
|   |          |              |                |                 |          |        |
|   |          |              |                |                 |          |        |
|   |          |              |                |                 |          |        |

### Upload file from URL

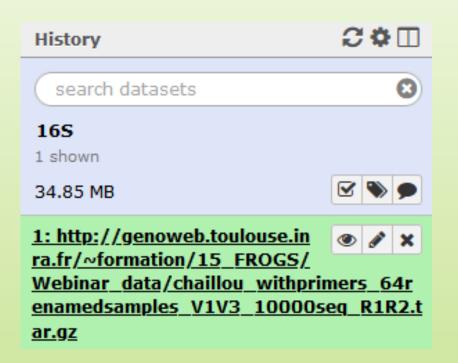

# Pratice:

UPLOAD FILE FROM YOUR COMPUTER

# How to import your data to Galaxy ?

### Several ways to upload your data to Galaxy:

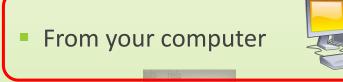

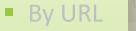

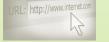

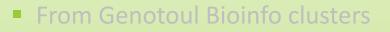

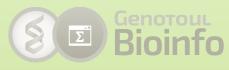

Shared by other users of Galaxy

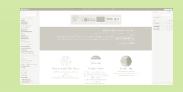

 To simulate that you have already the file on your own computer, download the file "metadata\_Chaillou.tsv" as:

| ( <del>←</del> ) →  ඏ | ŵ          |                                               | 0          | 8        | genow    | /eb.tou  | louse.inr | a.fr/~for | mation/15_FR             | OGS/Web  | inar_da     | ata/               |
|-----------------------|------------|-----------------------------------------------|------------|----------|----------|----------|-----------|-----------|--------------------------|----------|-------------|--------------------|
| Ces plus visités      | •          |                                               | e!         | G        | SPu      | ıbMed    | Mess      | agerie 💈  | 👂 🥏 #Temps               | Galax    | y-Prod      | Galaxy-PrePr       |
| Index o               | <b>f</b> / | ~format                                       | ior        | n/1      | 5_       | FR       | OG        | S/W       | ebina                    | r_da     | ta          |                    |
|                       |            |                                               | <u>Nam</u> | <u>e</u> |          |          |           |           | <u>Last mo</u>           | dified   | <u>Size</u> | <u>Description</u> |
| Parent Dire           | ctory      | Z                                             |            |          |          |          |           |           |                          |          | -           |                    |
| TTS1.tar.gz           |            |                                               |            |          |          |          |           |           | 04-Mar-20                | 21 15:40 | 157M        |                    |
| 💾 <u>chaillou</u> w   | ithpr      | imers 64renamed                               | lsamp      | les      | V1V3     | 1000     | 0seq R    | 1R2.tar.g | <mark>z</mark> 04-Mar-20 | 21 15:34 | 35M         |                    |
| 📑 <u>metadata</u> I   | TS.ts      | <u>sv</u>                                     |            |          |          |          |           |           | 04-Mar-20                | 21 15:37 | 394         |                    |
| metadata c            | haill      |                                               |            |          |          |          |           |           | 04-Mar-20                | 21 15:29 | 2.2K        |                    |
|                       |            | O <u>u</u> vrir le lien dans u                |            |          | -        |          |           | <u> </u>  |                          |          |             |                    |
| Apache/2.2.15         | (          | Ouvrir le lien dans u                         |            |          |          |          |           | 2         |                          |          |             |                    |
|                       |            | Ouvrir le lie <u>n</u> dans u                 |            | ëtre d   | le navig | ation pi | rivée     |           |                          |          |             |                    |
|                       |            | Marque-page sur co                            |            |          |          |          |           |           |                          |          |             |                    |
|                       |            | Enregistrer la cible d                        |            |          |          |          |           |           |                          |          |             |                    |
|                       |            | Enregistrer le lien da<br>Copier l'adresse du | _          | .Ket     |          |          |           |           |                          |          |             |                    |
|                       |            | Recherche Google                              |            | netad    | data cha | aill »   |           |           |                          |          |             |                    |
|                       |            | En <u>v</u> oyer le lien à un                 |            |          |          |          | >         |           |                          |          |             |                    |
|                       |            | Inspecter les proprie                         | étés d'a   | ccess    | ibilité  |          |           |           |                          |          |             |                    |
|                       |            | Examiner l'élément                            |            |          |          |          |           |           |                          |          |             |                    |
|                       | Ŷ          | OneTab                                        |            |          |          |          | >         |           |                          |          |             |                    |
|                       | -          | Video DownloadHe                              | lper       |          |          |          | >         |           |                          |          |             |                    |

- In Galaxy, your current history must be 16S
- Click on the « Get Data » tool.
- Upload file from your computer.

▲ For files smaller than 2 GB for old generations of galaxy platform

| Tools                                                            | 1         |
|------------------------------------------------------------------|-----------|
| search tools                                                     | 0         |
| MANAGE YOUR DATA FILES                                           |           |
| Get Data                                                         |           |
| Upload File from your computer                                   |           |
| Upload File from Genotoul                                        |           |
| Upload several files from Genoto                                 | <u>ul</u> |
| without impact too much your<br>Galaxy quota                     |           |
| Upload ZIP file from an URL or<br>browse your local files system |           |
| UCSC Main table browser                                          |           |
| UCSC Test table browser                                          |           |
| UCSC Archaea table browser                                       |           |
| EBI SRA ENA SRA                                                  |           |

| egular <u>Composite</u> |                                                 |
|-------------------------|-------------------------------------------------|
|                         |                                                 |
|                         |                                                 |
|                         |                                                 |
|                         |                                                 |
|                         | 2 Drop files here                               |
|                         |                                                 |
|                         |                                                 |
|                         | Click here to choose a file on your hard drive. |
|                         |                                                 |

The datatype of a file indicates the content of it.

.tsv = tabular

.fastq = fastq

.tar or .tar.gz = tar

Select the type corresponding to your file.

Do no not trust blindly

the auto-detect!

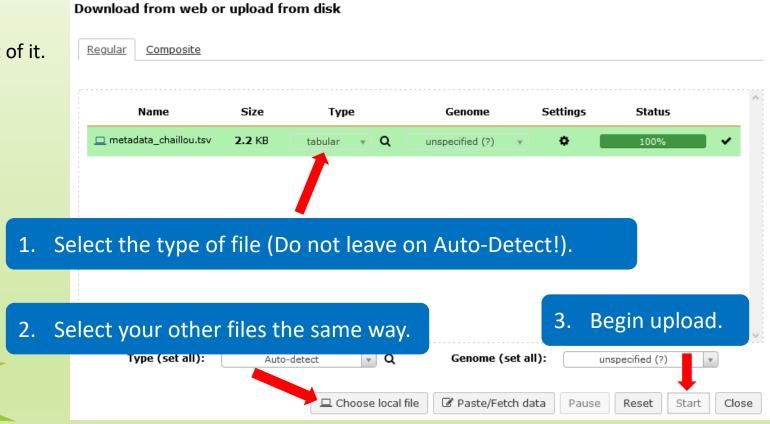

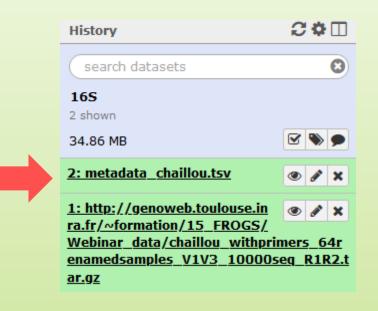

## Create and fill yourself the ITS history

#### Get data form here:

http://genoweb.toulouse.inra.fr/~formation/15 FROGS/Webinar data/

### Index of /~formation/15\_FROGS/Webinar\_data

| Last modified                      | <u>Size</u>                                                                                                    |
|------------------------------------|----------------------------------------------------------------------------------------------------|
|                                    | -                                                                                                    |
| 11-Mar-2021 15:55                  | 781K                                                                                                    |
| 11-Mar-2021 16:01                  | 1.5M                                                                                                    |
| 04-Mar-2021 15:40                  | 157M                                                                                                    |
| <u>R2.tar.gz</u> 04-Mar-2021 15:34 | 35M                                                                                                    |
| 04-Mar-2021 15:37                  | 394                                                                                                    |
| 04-Mar-2021 15:29                  | 2.2K                                                                                                    |
| -                                  | 11-Mar-2021 15:55<br>11-Mar-2021 16:01<br>04-Mar-2021 15:40<br><u>2.tar.gz</u> 04-Mar-2021 15:34<br>04-Mar-2021 15:37 |

| Name                  | Size               | Туре               | Genome                                   | Settings           | Status                 |    |
|-----------------------|--------------------|--------------------|------------------------------------------|--------------------|------------------------|----|
| New File              | <b>76</b> b        | tar 🔻 🔍            | unspecified (?)                          | •                  | 100%                   | ~  |
| You can tell Galaxy t | o download data    |                    | g URL in this box (one<br>nts of a file. | per line). You can | also directly paste th | 1e |
| http://genoweb.toulo  | use.inra.fr/~forr  | nation/15_FROGS/We | ebinar_data/ITS1.tar.gz                  |                    |                        |    |
| New File              | <b>81</b> b        | tabular 🔻 🔍        | unspecified (?)                          | •                  | 100%                   | ~  |
| You can tell Galaxy t | o download data    |                    | g URL in this box (one<br>nts of a file. | per line). You can | also directly paste th | 1e |
| http://genoweb.toulo  | ouse.inra.fr/~forr | nation/15_FROGS/We | ebinar_data/metadata_                    | ITS.tsv            |                        |    |

### Create and fill yourself the ITS history

#### You have to obtain your second history:

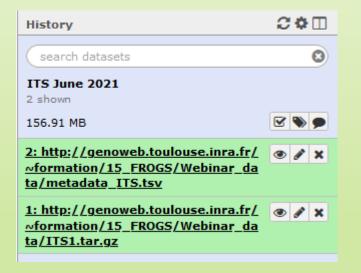

| History                                                                                             | 2≎⊡   |
|----------------------------------------------------------------------------------------------------|-------|
| search datasets                                                                                     | 8     |
| ITS June 2021<br>2 shown                                                                            |       |
| 156.91 MB                                                                                           | 2 🃎 🗩 |
| 2: http://genoweb.toulouse.inra.fr/<br><u>~formation/15_FROGS/Webinar_da</u><br>ta/metadata_ITS.tsv | • / X |
| 17 lines<br>format: <b>tabular</b> , database: <u>?</u>                                             |       |
| uploaded tabular file                                                                               |       |
| B 0 🔟                                                                                               | ۲     |
| 1 2 3<br>Ech Ori                                                                                    |       |
| <u>1: http://genoweb.toulouse.inra.fr/</u><br><u>~formation/15_FROGS/Webinar_da</u>                 | • / × |
| ta/ITS1.tar.gz                                                                                      |       |
| 156.9 MB<br>format: tar, database: ?                                                                |       |
| uploaded compressed archive file                                                                    |       |
| 80                                                                                                  | ۵ 🖉   |
| Compressed binary file                                                                              |       |

# How to import your data to Galaxy ?

- Several ways to upload your data to Galaxy:
  - From your computer

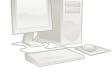

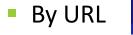

From Genotoul Bioinfo clusters

http://www.internet.co

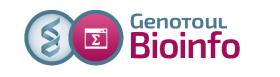

Shared by other users of Galaxy

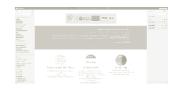

# Upload your data from Genotoul

To download data from the server « Genotoul of Bioinformatics of Toulouse », you must already have your data on this server.

To learn how put your data on genotoul http://genoweb.toulouse.inra.fr/~formation/15 FROGS/Webinar data /How to put your data on genotoul server.pdf

### Advantage to put your data on Genotoul:

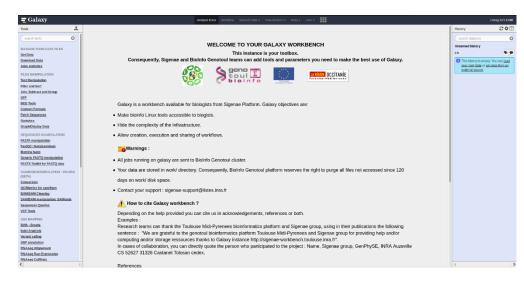

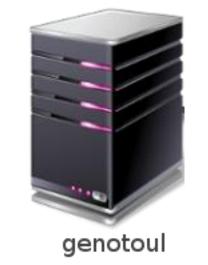

1TB of space

/work: 1TB (1024GB) of space /save: 250GB of space

- This method allows you to have more space disk and to upload bigger files.
- Files not used in the last 180 days can be purged at any time.

| <b>=</b> Galaxy                                                                                                    | Analyze Data Workflow Shared Data → Visualization → Help → User →                                                                                                    |          | Using 42                                                                                                    |
|----------------------------------------------------------------------------------------------------|----------------------------------------------------------------------------------------------------|----------|----------------------------------------------------------------------------------------------------|
| Tools                                                                                                    | Upload File from Genotoul (Galaxy Version 1.0.0)                                                                                                    | Options  | A History                                                                                                    |
| search tools                                                                                                    | Path to file                                                                                                    |          | search datasets                                                                                                    |
| MANAGE YOUR DATA FILES<br><u>Get Data</u><br><u>Upload File</u> from your<br>computer<br><u>Upload File from Genotoul</u><br><u>Upload</u> several files from<br>Genotoul<br><u>Upload ZIP file</u> from an URL<br>or browse your local files<br>system<br><u>UCSC Main</u> table browser<br><u>UCSC Test</u> table browser<br><u>UCSC Archaea</u> table browser | Path must be like : /work/USERNAME/somewhere/afile<br>File type<br>Bam<br>Execute<br>This program<br>Path to file<br>This must be an ab<br>Next go to Get Data > Upload File from Genote<br>valid path : /work | oul.     | TTS<br>0 b<br>This history is empty. You can <u>load y</u><br><u>own data</u> or <u>get data from an exter</u><br><u>source</u> |
| EBI SRA ENA SRA                                                                                                    | invalid path : /home/LinuxUserName/work/galaxy/file.extension                                                                                                    |          |                                                                                                    |
| <u>Download Data</u><br><u>Jobs statistics</u>                                                                                                    | A To use this tool and to maintain the confidentiality of yours directories:                                                                                                    |          |                                                                                                    |
| FILES MANIPULATION                                                                                                    | 1. Create a "galaxy" directory in your work : mkdir galaxy                                                                                                    |          |                                                                                                    |
| Text Manipulation                                                                                                    | 2. chmod a+x /work/LinuxUserName                                                                                                    |          |                                                                                                    |
| Filter and Sort<br>Join, Subtract and Group                                                                                                    | Example : drwxr-xx 4 smaman sigenae 16384 mar 9 14:15 /work/smaman                                                                                                    |          |                                                                                                    |
| <u>GFF</u><br>BED Tools                                                                                                    | 3. chmod a+r /work/LinuxUserName/dataGalaxy.fasta                                                                                                    |          |                                                                                                    |
| Convert Formats<br>Fetch Sequences                                                                                                    | i Thanks to the fact that this tool requires you to enter your filepath (without "browse" button), you can manage your data g                                                                                  | privacy. |                                                                                                    |
| Statistics                                                                                                    | For example, if your data to download in Galaxy are: /work/LinuxUserName/galaxy/data.fasta:                                                                                                    |          |                                                                                                    |
| <u>Graph/Display Data</u>                                                                                                    | 1. Add "x" rights to "others" on /work/LinuxUserName/ and on galaxy/                                                                                                    |          |                                                                                                    |
| SEQUENCES MANIPULATION<br>FASTA manipulation                                                                                                    | It is not useful that "others" have "r" rights of these directories.                                                                                                    |          |                                                                                                    |

| <b>=</b> Galaxy                                        | Analyze Data Workflow Shared Data - Visualization - Help - User -                                                                                  |                                                | Jsing 42%  |
|--------------------------------------------------------|----------------------------------------------------------------------------------------------------|------------------------------------------------|------------|
| Tools                                                  | Upload File from Genotoul (Galaxy Version 1.0.0)   • Options                                                                                       | ^ History                                      | €\$□       |
| search tools                                           | Path to file                                                                                                    | search datasets                                | 8          |
| MANAGE YOUR DATA FILES                                 | /work/formation/FROGS/ITS.tar.gz                                                                                                    | ITS                                            |            |
| Get Data                                               | Path must be like : /work/USERNAME/somewhere/afile  write your file address                                                                        | 1 shown<br>1.5 MB                              |            |
| Upload File from your                                  | File type                                                                                                    |                                                |            |
| computer                                               | tar.gz ▼                                                                                                    | <u>1: /work/formation/FROGS/</u><br>ITS.tar.gz |            |
| Upload File from Genotoul                              | Execute Don't forget to change the Datatype!                                                                                                    | 5,613 lines                                    |            |
| <u>Upload</u> several files from<br>Genotoul           | 1 What it does                                                                                                    | format: <b>tar.gz</b> , database: <u>?</u>     |            |
| Upload ZIP file from an URL or browse your local files | This program allows you to use a file stored in your genotoul work directory and optimize Galaxy work space by creating symlinks.                  | Epilog : job finished at Fri Mar<br>CET 2021   | 5 11:37:55 |
| system                                                 | Path to file                                                                                                    | B 0 2 m                                        | ۲          |
| UCSC Main table browser                                | This must be an absolute path to a file located in your genotoul work directory. The path must start with /work/YOUR_USER_NAME/blablabla.extension | complexe-ADN-1_R1.fastq.gz                     |            |
| UCSC Test table browser                                |                                                                                                    |                                                |            |
| UCSC Archaea table browser                             | valid path : /work/LinuxUserName/galaxy/file.extension<br>invalid path : /home/LinuxUserName/work/galaxy/file.extension                            |                                                |            |
| EBI SRA ENA SRA<br>Download Data                       |                                                                                                    |                                                |            |
| Jobs statistics                                        | To use this tool and to maintain the confidentiality of yours directories:                                                                         |                                                |            |
| FILES MANIPULATION                                     | 1. Create a "galaxy" directory in your work : mkdir galaxy                                                                                         |                                                |            |
| Text Manipulation                                      | 2. chmod a+x /work/LinuxUserName                                                                                                    |                                                |            |
| Filter and Sort                                        |                                                                                                    |                                                |            |
| Join, Subtract and Group                               | Example : drwxr-xx 4 smaman sigenae 16384 mar 9 14:15 /work/smaman                                                                                 |                                                |            |
| GFF<br>BED Tools                                       | 3. chmod a+r /work/LinuxUserName/dataGalaxy.fasta                                                                                                  |                                                |            |
| Convert Formats                                        |                                                                                                    |                                                |            |
| Fetch Sequences                                        | 1 Thanks to the fact that this tool requires you to enter your filepath (without "browse" button), you can manage your data privacy.               |                                                |            |
| <u>Statistics</u>                                      | For example, if your data to download in Galaxy are: /work/LinuxUserName/galaxy/data.fasta:                                                        |                                                |            |
| Graph/Display Data                                     | 1. Add "x" rights to "others" on /work/LinuxUserName/ and on galaxy/                                                                               |                                                |            |
| SEQUENCES MANIPULATION                                 | It is not useful that "others" have "r" rights of these directories.                                                                               |                                                |            |
| FASTA manipulation                                     |                                                                                                    |                                                |            |

| <b>=</b> Galaxy                                                  | Analyze Data Workflow Shared Data - Visualization - Help - Us                                                              | ser 🗸 📲                                                 | Using 42%                                                 |  |  |  |
|------------------------------------------------------------------|----------------------------------------------------------------------------------------------------|---------------------------------------------------------|-----------------------------------------------------------|--|--|--|
| Tools                                                            | Upload File from Genotoul (Galaxy Version 1.0.0)                                                                           | ✓ Options                                               | ^ History ₽₽                                              |  |  |  |
| search tools                                                     | Path to file                                                                                                    |                                                         | search datasets                                           |  |  |  |
| MANAGE YOUR DATA FILES                                           | /work/gpascal/FROGS_Formation/ITS.tar.gz                                                                                   |                                                         | пя                                                        |  |  |  |
| Get Data                                                         | Path must be like : /work/USERNAME/somewhere/afile                                                                         |                                                         | 1 shown                                                   |  |  |  |
| Upload File from your                                            | File type                                                                                                    |                                                         | 1.5 MB                                                    |  |  |  |
| computer                                                         | tar.gz                                                                                                    | •                                                       | 1: /work/gpascal/FROGS_For @ 🖋 🗴                          |  |  |  |
| Upload File from Genotoul                                        |                                                                                                    |                                                         | mation/ITS.tar.gz                                         |  |  |  |
| Upload several files from                                        | ✓ Execute                                                                                                    |                                                         | 5,613 lines<br>format: <b>tar.gz</b> , database: <u>?</u> |  |  |  |
| Genotoul                                                         | 1 What it does                                                                                                    |                                                         |                                                           |  |  |  |
| <u>Upload ZIP file</u> from an URL<br>or browse your local files | This program allows you to use a file stored in your genotoul work directory and optimize Galaxy work space by creating sy | Epilog : job finished at Thu Mar 4 17:12:09<br>CET 2021 |                                                           |  |  |  |
| system                                                           |                                                                                                    |                                                         | B 0 2 III 9 9                                             |  |  |  |
| UCSC Main table browser                                          | Path to file                                                                                                    |                                                         |                                                           |  |  |  |
| UCSC Test table browser                                          | This must be an absolute path to a file located in your genotoul work directory. The path must start with /work/YOUR_US    | SER_NAME/blablabla.extension                            | complexe-ADN-1_R1.fastq.gz                                |  |  |  |
| UCSC Archaea table browser                                       | valid path : /work/LinuxUserName/galaxy/file.extension                                                                     |                                                         |                                                           |  |  |  |
| EBI SRA ENA SRA                                                  | invalid path : /home/LinuxUserName/work/galaxy/file.extension                                                              |                                                         |                                                           |  |  |  |
| Download Data                                                    |                                                                                                    |                                                         |                                                           |  |  |  |
| Jobs statistics                                                  | A To use this tool and to ma                                                                                               |                                                         |                                                           |  |  |  |
| FILES MANIPULATION                                               | 1. Create a "galaxy" dire After executing, the file is imported                                                            | into Galaxy.                                            |                                                           |  |  |  |
| Text Manipulation                                                | 2. chmod a+x /work/Linu:                                                                                                   |                                                         |                                                           |  |  |  |
| Filter and Sort                                                  | Evample i druver v                                                                                                    |                                                         |                                                           |  |  |  |
| Join, Subtract and Group                                         | Example : drwxr-xx 4 smaman sigenae 10384 mar 9 14:15 /work/smaman                                                         |                                                         |                                                           |  |  |  |
| GFF                                                              | 3. chmod a+r /work/LinuxUserName/dataGalaxy.fasta                                                                          |                                                         |                                                           |  |  |  |
| BED Tools                                                        |                                                                                                    |                                                         |                                                           |  |  |  |
| <u>Convert Formats</u><br>Fetch Sequences                        | 1) Thanks to the fact that this tool requires you to enter your filepath (without "browse" button), you can manage you     | ur data privacy.                                        |                                                           |  |  |  |
| <u>Statistics</u>                                                | For example, if your data to download in Galaxy are: /work/LinuxUserName/galaxy/data.fasta:                                |                                                         |                                                           |  |  |  |
| Graph/Display Data                                               | 1. Add "x" rights to "others" on /work/LinuxUserName/ and on galaxy/                                                       |                                                         |                                                           |  |  |  |
| SEQUENCES MANIPULATION                                           |                                                                                                    |                                                         |                                                           |  |  |  |
| FASTA manipulation                                               | It is not useful that "others" have "r" rights of these directories.                                                       |                                                         |                                                           |  |  |  |

# Share a History

## Share a history

- You can share a history with another Galaxy user:
  - For working with your colleague.
  - For support, so we can help you better and faster.
- You can import shared history to your account too.

|                                    | H                       | istory COII              |
|------------------------------------|-------------------------|--------------------------|
| Shara an history                   |                         | HISTORY LISTS            |
| Share an history                   |                         | Saved Histories          |
|                                    | 1                       | Histories Shared with Me |
|                                    | 35                      | HISTORY ACTIONS          |
|                                    | 2!                      | Create New               |
|                                    | 21                      | Copy History             |
| Click on the wheel and click here. | 35                      | Share or Publish         |
|                                    |                         | Show Structure           |
|                                    | <u>34</u><br><u>T</u> 5 | Extract Workflow         |
|                                    |                         | Delete                   |

### Share an history

### Share or Publish History '16S'

#### Make History Accessible via Link and Publish It

This history is currently restricted so that only you and the users listed below can access it. You can:

#### Make History Accessible via Link

Generates a web link that you can share with other people so that they can view and import the history.

Make History Accessible and Publish

Makes the history accessible via link (see above) and publishes the history to Galaxy's Published Histories section, where it is publicly listed and searchable.

#### Share History with Individual Users

You have not shared this history with any users.

Share with a user

Back to Histories List

| Added to the second to the second to the                                                                                                    | <b>=</b> Galaxy                         | Analyze Data Workflow Shared Data → Visualization → Help → User →                                     | L                            | Jsing 841.3 MB |
|----------------------------------------------------------------------------------------------------|-----------------------------------------|----------------------------------------------------------------------------------------------------|------------------------------|----------------|
| History Rank   MANGE YOUR DATA FIES   Get Data   Dominical Data   Dominical Data   Data   Data <th>Tools</th> <th>Share 1 histories</th> <th>History</th> <th>€\$□</th>                                                                                                    | Tools                                   | Share 1 histories                                                                                     | History                      | €\$□           |
| MAMAGe DOUR DATA FILES<br>de Data<br>Doemiaad Data<br>Joës statistics<br>Files MANPULATION<br>Text Manipulation<br>Beer and Sort<br>Joins Subtract au Goroup<br>Gef<br>Beer and Sort<br>Joins Subtract au Goroup<br>Gef<br>Ber and Sort<br>Joins Subtract au Goroup<br>Gef<br>Ber and Sort<br>Joins Subtract au Goroup<br>Gef<br>Ber and Sort<br>Joins Subtract au Goroup<br>Gef<br>Ber and Sort<br>Joins Subtract au Goroup<br>Gen Manupulation<br>Subtract au Goroup<br>Geory Hole Au Turbact<br>Joins Subtract au Goroup<br>Geory Hole Au Turbact<br>Joins Subtract au Goroup<br>Geory Hole Au Turbact<br>Joins Subtract au Goroup<br>Ger Au Calubact<br>Joins Subtract au Goroup<br>Geory Hole Au Turbact<br>Joins Subtract au Goroup<br>Joins Subtract au Goroup<br>Joins Subtract au | search tools                            | Histories to be shared:                                                                               | search datasets              | 8              |
| Gat Data<br>Dominal Data<br>Dominal Data<br>Data<br>Data<br>Dominal Data<br>Data<br>Data<br>Data<br>Data<br>Data<br>Data<br>Data                                       | MANAGE VOUR DATA EILES                  |                                                                                                    | •                            |                |
| Dominal Data       Solution       Solution                                                                                                    |                                         | Historique R1R2 3                                                                                     | 3 shown                      |                |
| Jobs statistics   FLES MANPULATION   Tait Manufulation   Builtini     Submit     Submit <td>Download Data</td> <td>Galaxy user emails with which to share histories</td> <td>126.19 MB</td> <td><b>S D</b></td>                                                                                                    | Download Data                           | Galaxy user emails with which to share histories                                                      | 126.19 MB                    | <b>S D</b>     |
| FLES MAN/PULATION   Tack Man/pulation   Tack Man/pulation <td>Jobs statistics</td> <td>Select a user</td> <td>3: Upload several files</td> <td>• / ×</td>                                                                                                    | Jobs statistics                         | Select a user                                                                                         | 3: Upload several files      | • / ×          |
| Text Manipulation   Text Manipulation   Filter and Soti   Jon. Subtract and Corup   GFF   BED Tools   Convert Formats   Fatch-Sequences   Statistics   GraphDisplay Data   SEC/Uncces MANPULATION   FASTA manipulation   FASTA manipulation   FASTA manipulation   SAMBAM MANPULATION : PicArd   FASTA for samtam   Gent:   Gent:   Gent:   Samtama   Bandard Cleaning   SAMBAM Manipulation:   SAMBAM Manipulation:   SAMBAM Manipulation:   SAMBAM Cleaning   SAMBAM Manipulation:   SAMBAM Cleaning   SAMBAM Cleaning<                                                                                                    |                                         | Enter a Galaxy user email terms or a comma-separated list of addresses if sharing with multiple users |                              |                |
| Eller and Sott   John, Suthrat and Group   GF   BED Tools   Convert formats   Fetch Sequences   Statistics   GraphDiplay Data   SEQUENCES MANPULATION   FASTA manipulation   Ratio: fastigkannham   Bumina fastig   Generic FASTQ manipulation   FASTA manipulation   RASITA computation   Generic FASTQ manipulation   RASIX-Toolkut for FASTQ data   SAMBAM MANIPULATION : picARD (geta)   SAMBAM MANIPULATION : picARD (geta)   SAMBAM MANIPULATION : picARD (geta)   SAMBAM MANIPULATION : picARD (geta)   SAMBAM MANIPULATION : picARD (geta)   SAMBAM MANIPULATION : picARD (geta)   SAMBAM MANIPULATION : picARD (geta)   SAMBAM MANIPULATION : picARD (geta)   SAMBAM Manipulation:   RAMSAM Cleaning   SAMBAM Manipulation:   RAMSAM Cleaning   SAMBAM Manipulation:   RETA   RETA   RETA   Reta   Sambam Manipulation:   Reta   Reta   Reta   Reta   Reta   Reta   Reta   Reta   Reta   Reta   Reta   Reta   Reta   Reta   Reta   Reta   Reta   Reta   Reta   Reta   Reta   Reta   Reta   Reta   Re                                                                                                    |                                         | Submit                                                                                                | <u>(sampleA_R2)</u>          |                |
| Join, Subtract and Group<br>GFE<br>BED.Tools<br>Convertiformats<br>Fetch Sequences<br>Statistics<br>GraphDisplay Data<br>SEQUENCES MANIFULATION<br>FASTA manipulation<br>FASTA manipulation<br>FASTA consults for FASTQ data<br>SAMGAM MANIFULATION : PICARD<br>(BETA)<br>Conversion<br>QCMetrics for samipam<br>BAMSAM Cleaning<br>SAMGAM Manipulations<br>FASTA Solutions<br>Sequences, Queries<br>Sequences, Queries<br>Sequences, Que            |                                         |                                                                                                    |                              | • 🖋 🗙          |
| EFE<br>BED Tools<br>Convert.Formats<br>Fetch Sequences<br>Satisatics<br>Graph/Diaplay Data<br>SEQUENCES MANIPULATION<br>FASIX manipulation<br>FASIX manipulation<br>FASIX manipulation<br>FASIX manipulation<br>FASIX manipulation<br>FASIX manipulation<br>FASIX Thordik for FASIX quart<br>SAMBAM MANIPULATION : PICARD<br>(BTTA)<br>Conversion<br>QCMMetrics for samibam<br>BAMBAM Cleaning<br>SAMBAM manipulation: SAMMools<br>Sequences Queries<br>VCP Tools                                                                                                    |                                         |                                                                                                    |                              |                |
| <ul> <li>EED Tools</li> <li>Convertifications</li> <li>Entitic Sequences</li> <li>Statistics</li> <li>GraphDisplay Data</li> <li>Enter an email address from a Galaxy user.</li> <li>Auto-completion helps you to find your co-worker</li> <li>Eastic frastigkamban</li> <li>Itimina fasta</li> <li>Generic FASTQ manipulation</li> <li>FASTX-Tookift for FASTQ data</li> <li>SAMBAM MANPULATION: PICARD ((BTA)</li> <li>Gonversion</li> <li>Gonversion</li> <li>Gonversion</li> <li>Gonversion</li> <li>Sadua Amanipulation: SAMtools</li> <li>Saquences Queries</li> <li>VCE Tools</li> </ul>                                                                                                    |                                         |                                                                                                    |                              |                |
| Convert Formats   Fetch Sequences   Statistics   GraphOlsplay Data   SEQUENCES MANIPULATION   FAST Cananipulation   FAST Cananipulation   FAST Cananipulation   FAST Cananipulation   FAST Cananipulation   FAST Cananipulation   Conversion   Quiteries for samubam   BAMBAM MANIPULATION : PICARD   QCAMERIAS MEAN MANIPULATION : PICARD   QCAMERIAS MEAN MANIPULATION : PICARD   QCAMERIAS MEAN MANIPULATION : PICARD   QCAMERIAS MEAN MANIPULATION : PICARD   QCAMERIAS MEAN MANIPULATION : PICARD   QCAMERIAS MEAN MANIPULATION : PICARD   QCAMERIAS MEAN MANIPULATION : PICARD   QCAMERIAS MEAN MANIPULATION : PICARD   QCAMERIAS MEAN MANIPULATION : PICARD   QCAMERIAS MEAN MANIPULATION : PICARD   QCARE TAS TO CAN DE TAS DE TAS                                                                                                    |                                         |                                                                                                    |                              | • 🖋 🗙          |
| Fatch Sequences       Enter an email address from a Galaxy       Format Ext. database: 2         Statistics       user.       Enter an email address from a Galaxy         sequences       Auto-completion helps you to find your       22:352 CEST 2017         Settinguation       EastQC: fastq/sam/bam       Image: Auto-completion helps you to find your       0 C         Generic FASTQ mainputation       EastQC: fastq/sam/bam       Image: Auto-completion helps you to find your       0 C         SAM/BAM MANIPULATION : PICARD       Conversion       Conversion       Image: Auto-completion set and auto-completion set and auto-completion set auto-completion set and auto-co                                                                                                    | Convert Formats                         |                                                                                                    |                              |                |
| Statistics<br>Graph/Display Data<br>SEQUENCES MANIPULATION<br>FASTA manipulation<br>FASTA manipulation<br>FASTA manipulation<br>FASTA Trookit for FASTQ data<br>SAMBAM MANIPULATION : PICARD<br>(GeTA)<br>Conversion<br>Qc/Metrics for sambam<br>BAMSAM Cleaning<br>SAMBAM manipulations<br>SAMBAM manipulations<br>SAMBAM Manipulations<br>SAMBAM manipulations<br>SAMBAM Manipulations<br>SAMBAM MANIPULATION : PICARD<br>SAMBAM MANIPULATION : PICARD<br>SAMBAM MANIPULATION : PICARD<br>SAMBAM MANIPULATION : PICARD<br>SAMBAM MANIPULATION : PICARD<br>SAMBAM MANIPULATION : PICARD<br>SAMBAM MANIPULATION : PICARD<br>SAMBAM MANIPULATION : PICARD<br>SAMBAM MANIPULATION : PICARD<br>SAMBAM MANIPULATION : PICARD<br>SAMBAM MANIPUL                                     | Fetch Sequences                         | Enter an email address from a Galaxy                                                                  |                              |                |
| GraphDisplay Data<br>SEQUENCES MANIPULATION<br>FASTA manipulation<br>FASTA: manipulation<br>FASTA: Toolkit for FASTQ data<br>SAMBAM MANIPULATION : PICARD<br>(BETA)<br>Conversion<br>QCMetris for sambam<br>BAM/SAM Cleaning<br>SAMBAM manipulation: SAMtools<br>Sequences Queries<br>VCF Tools                                                                                                    | Statistics                              |                                                                                                    | Enilog : job finished at Tus | lun 27         |
| FASTA manipulation   FastQC: fastq/sam/bam   Illumina fastq   Generic FASTQ manipulation   FASTX-Toolkit for FASTQ data   SAM/BAM MANIPULATION : PICARD   (BETA)   Conversion   QC/Metrics for sam/bam   BAM/SAM Cleaning   SAM/BAM manipulation: SAMtools   Sequences Queries   VCF Tools                                                                                                    | Graph/Display Data                      | user.                                                                                                 |                              | ; Juli 27      |
| FASTA manipulation   FastQC: fastq/sam/bam   Illumina fastq   Generic FASTQ manipulation   FASTX-Toolkit for FASTQ data   SAM/BAM MANIPULATION : PICARD   (BETA)   Conversion   QC/Metrics for sam/bam   BAM/SAM Cleaning   SAM/BAM manipulation: SAMtools   Sequences Queries   VCF Tools                                                                                                    | SEQUENCES MANIPULATION                  | Auto-completion helps you to find your                                                                | 0.2                          |                |
| FastQC: fastg/sam/bam       CO-WOTRET         Illumina fastg       Ederite FASTQ manipulation         FASTX-Toolkit for FASTQ data       FASTX-Toolkit for FASTQ data         SAMIBAM MANIPULATION : PICARD (BETA)       FASTX-Toolkit for sam/bam         BAMISAM Cleaning       FASTX-Toolkit for SAMIcols         SamiBAM manipulation: SAMicols       Fast Co-wotrket         Sequences Queries       Fast Co-wotrket         VCF Tools       Fast Co-wotrket                                                                                                    | FASTA manipulation                      |                                                                                                    |                              |                |
| Illumina fastq       Illumina fastq       Illumina fastq         Generic FASTQ manipulation       FASTX-Toolkit for FASTQ data       Illumina fastq         FASTX-Toolkit for FASTQ data       Illumina fastq       Illumina fastq         SAMIBAM MANIPULATION : PICARD       Illumina fastq       Illumina fastq         (BETA)       Conversion       Illumina fastq       Illumina fastq         QC/Metrics for sam/bam       BAM/SAM Cleaning       Illumina fastq       Illumina fastq         SAM/BAM manipulation: SAMtools       Sequences Queries       Illumina fastq       Illumina fastq         VCE Tools       Illumina fastq       Illumina fastq       Illumina fastq                                                                                                    | FastQC: fastq/sam/bam                   | CO-WOrker                                                                                             |                              |                |
| FASTX-Toolkit for FASTQ data   SAM/BAM MANIPULATION : PICARD   (BETA)   Conversion   QC/Metrics for sam/bam   BAM/SAM Cleaning   SAM/BAM manipulation: SAMtools   Sequences Queries   VCF Tools                                                                                                    | <u>Illumina fastq</u>                   |                                                                                                    |                              |                |
| SAM/BAM MANIPULATION : PICARD<br>(BETA)<br>Conversion<br>QC/Metrics for sam/bam<br>BAM/SAM Cleaning<br>SAM/BAM manipulation: SAMtools<br>Sequences Queries<br>VCF Tools                                                                                                    | Generic FASTQ manipulation              |                                                                                                    |                              |                |
| (BETA)       (BETA)         Conversion       (Conversion         QC/Metrics for sam/bam       (December 100)         BAM/SAM Cleaning       (December 100)         SAM/BAM manipulation: SAMtools       (December 100)         Sequences Queries       (December 100)         Variations       (December 100)                                                                                                    | FASTX-Toolkit for FASTQ data            |                                                                                                    |                              |                |
| QC/Metrics for sam/bam<br>BAM/SAM Cleaning<br>SAM/BAM manipulation: SAMtools<br>Sequences Queries<br>VCF Tools                                                                                                    | SAM/BAM MANIPULATION : PICARD<br>(BETA) |                                                                                                    |                              |                |
| BAM/SAM Cleaning SAM/BAM manipulation: SAMtools Sequences Queries VCF Tools                                                                                                    | Conversion                              |                                                                                                    |                              |                |
| SAM/BAM manipulation: SAMtools Sequences Queries VCF Tools                                                                                                    | QC/Metrics for sam/bam                  |                                                                                                    |                              |                |
| Sequences Queries VCF Tools                                                                                                    | BAM/SAM Cleaning                        |                                                                                                    |                              |                |
| VCF Tools                                                                                                    | SAM/BAM manipulation: SAMtools          |                                                                                                    |                              |                |
|                                                                                                    | Sequences Queries                       |                                                                                                    |                              |                |
|                                                                                                    | VCF Tools                               |                                                                                                    |                              |                |
|                                                                                                    | <                                       |                                                                                                    |                              | >              |

#### Share 1 histories

#### Histories to be shared:

#### History Name

lucas.auer@inrae.fr

ITS June 2021

### Number of Datasets

### Galaxy user emails with which to share histories

comma-separated list of addresses if sharing with multiple users

Submit

lucas

- You must click on the address in the dropdown menu.
- Click on submit.
- The history will appear in your coworker's history.

### Import a shared history

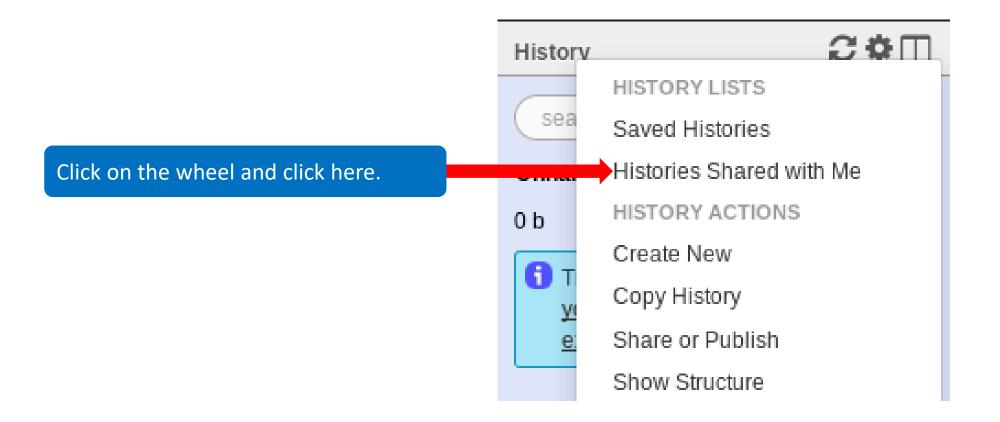

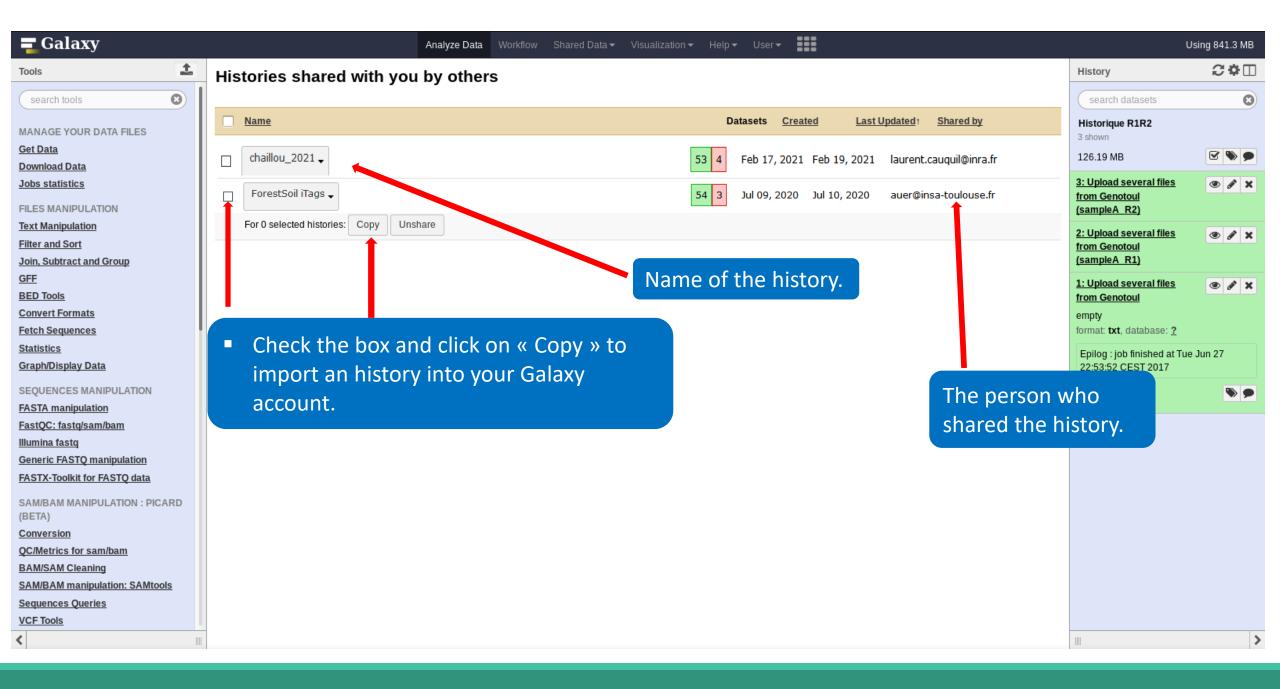

# How manipulate datasets

### To rename a dataset

### Switch to ITS history

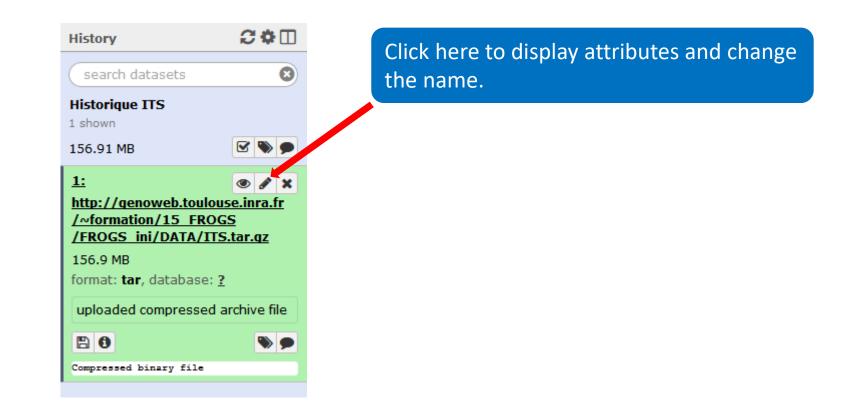

### To rename a dataset

Change the name here and call it « ITS1.tar.gz »

| Attributes ( | Conver |
|--------------|--------|
|--------------|--------|

Convert Format

Datatype Permissions

#### Edit Attributes

#### Name:

\_FROGS/FROGS\_ini/DATA/ITS.tar.gz

Info:

uploaded compressed archive file

Annotation / Notes:

Add an annotation or notes to a dataset; annotations are available whe

#### Database/Build:

unspecified (?)

Save

#### Auto-detect

This will inspect the dataset and attempt to correct the above column va

## To change the datatype

| Attributes Convert Format Datatype Permissions                                     |                                          |  |
|------------------------------------------------------------------------------------|------------------------------------------|--|
| Edit Attributes                                                                    |                                          |  |
| Name:                                                                              |                                          |  |
|                                                                                    | you put the wrong datatype in during the |  |
|                                                                                    | load, you can change it here.            |  |
| Annotation / Notes:                                                                | e when a history is viewed.              |  |
| Database/Build:<br>unspecified (?)                                                 |                                          |  |
| Save                                                                               |                                          |  |
| Auto-detect<br>This will inspect the dataset and attempt to correct the above colu | mn values if they are not accurate.      |  |

### To delete a dataset

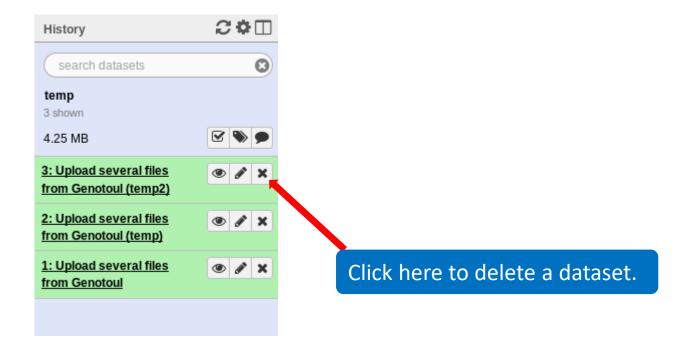

### To delete a dataset

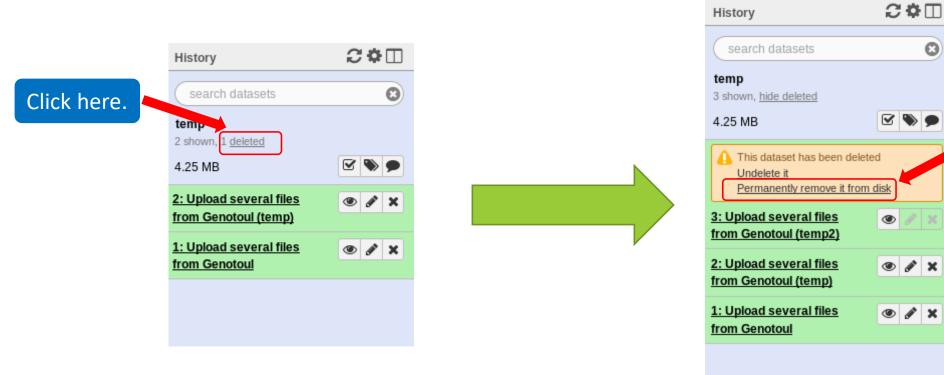

Nothing is deleted in Galaxy until you delete it permanently (=purge).

Delete this dataset

permanently.

## How to delete a history?

- Stay in the temp history.
- Click on the wheel.
- Click on delete.
- A deleted item on Galaxy is recoverable.
- To definitively delete it: click on « Delete Permanently ».

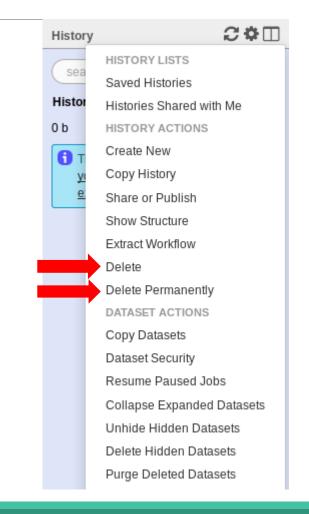

### Other tools available on Galaxy

- Text Manipulation
- Filter and Sort data
- FASTA manipulation

### Galaxy support

Mail: <u>support.sigenae@inrae.fr</u>

 If you need more training about bioinformatics and Galaxy, please connect to Sigenae e-learning platform: <u>http://sig-learning.toulouse.inra.fr/</u>

### How to cite Galaxy?

Goecks, J, Nekrutenko, A, Taylor, J and The Galaxy Team. "Galaxy: a comprehensive approach for supporting accessible, reproducible, and transparent computational research in the life sciences." Genome Biol. 2010 Aug 25;11(8):R86.

Blankenberg D, Von Kuster G, Coraor N, Ananda G, Lazarus R, Mangan M, Nekrutenko A, Taylor J. "*Galaxy: a web-based genome analysis tool for experimentalists*". Current Protocols in Molecular Biology. 2010 Jan; Chapter 19:Unit 19.10.1-21.

• Giardine B, Riemer C, Hardison RC, Burhans R, Elnitski L, Shah P, Zhang Y, Blankenberg D, Albert I, Taylor J, Miller W, Kent WJ, Nekrutenko A. "*Galaxy: a platform for interactive large-scale genome analysis.*" Genome Research. 2005 Oct; 15(10):1451-5.

## How to cite Genotoul Galaxy workbench?

Research teams can thank the Toulouse Occitanie bioinformatics platform and Sigenae group, using in their publications the following sentence : "We are grateful to the genotoul bioinformatics platform Toulouse Occitanie (Bioinfo Genotoul, doi: 10.15454/1.5572369328961167E12) and Sigenae group for providing help and/or computing and/or storage ressources thanks to Galaxy instance <a href="http://sigenae-workbench.toulouse.inra.fr">http://sigenae-workbench.toulouse.inra.fr</a>".

In cases of collaboration, you can directly quote the person who participated to the project : Name, Sigenae group, GenPhySE, INRAE Auzeville CS 52627 31326 Castanet Tolosan cedex.